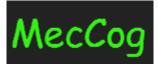

# A framework for representing Disease Mechanisms http://www.meccog.org

Tutorial Last Update: 08/09/2018

# Content

- I. About MecCog
- II. Getting Started
  - a. Registration / Sign-In
  - b. View or Edit Profile
  - c. My Workspace
  - d. Change Password
  - e. Sign-out
  - f. Contact Us
- III. Building Mechanism Schemas
  - a. Introduction to Mechanism Components
  - b. Introduction to the Schema Builder interface
    - i. Schema Builder Interface Panels
    - ii. Drag and Drop Mechanism Components
    - iii. Annotate Mechanism Components
    - iv. Naming convention for component class and instance names
    - v. Interactive Controls for each mechanism component
    - vi. Confidence Score converted to Confidence Color
    - vii. Connecting Mechanism Components
    - viii. Label Lines AND/OR
    - ix. Pop-up Box
    - x. <u>Toolbar</u>
  - c. Steps for building a Mechanism Schema
    - i. Initiate Mechanism Schema Form
    - ii. Schema Builder Interface
    - iii. Accession number for new schema
    - iv. Schemas are auto-saved
- IV. <u>Visualize Mechanism Schema</u>
  - a. Visualizing Schema from workspace
    - i. Mechanism Schema landing page
    - ii. <u>Schema Visualizer</u>
    - iii. Schema Report
  - b. Visualizing Schema from MecCog homepage
- V. Manage Mechanism Schema
  - a. Version-It
  - b. Edit
  - c. Share
  - d. Publish
  - e. Unpublish
  - f. Delete
  - g. Copy a shared schema to workspace

# I. About MecCog

*MecCog* is a web-based framework for describing biological mechanisms based on emerging concepts in the philosophy of biology. The framework is implemented in a web infrastructure that uses contemporary methods of computational biology to represent mechanism in a computable form. The initial implementation focuses on capturing mechanisms relating genetic variants to disease phenotypes.

MecCog is hosted at <a href="http://www.meccog.org">http://www.meccog.org</a>

# **II. Getting Started**

# **Registration / Sign-In**

New MecCog users are required to register in the website.

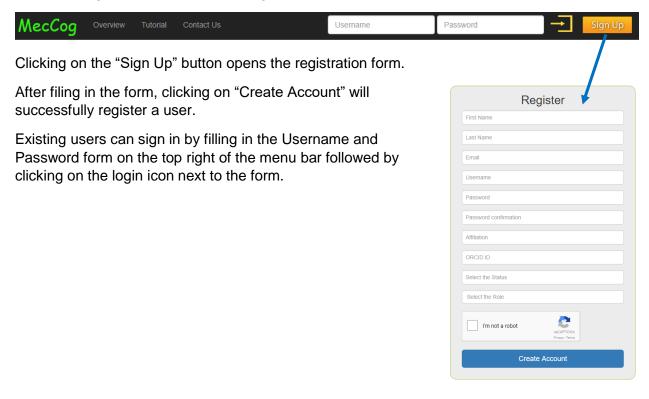

## **View or Edit Profile**

Upon successful registration or log in users are taken to the profile page where they can view and edit their information. A typical profile page looks like the following –

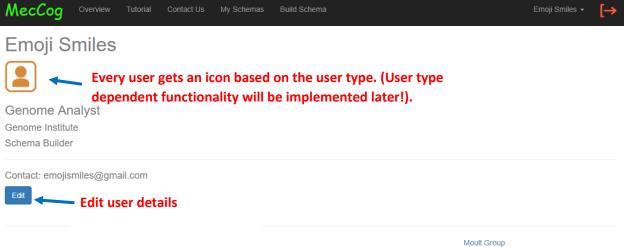

Moult Group Visit our lab and find out the exciting things we do!

#### **My Workspace**

Workspace is the place where users will manage the mechanism schemas. Upon successful log in, users will have access to their private workspace under the sections "*My Schemas*" as shown in the menu bar.

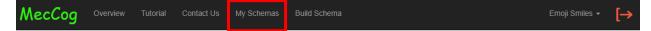

The My Schemas section has three sub-sections -

1. Unpublished Mechanism Schemas – Place where all the user's private schemas appear. The private schemas are the ones that a user is working on and have not been released for public viewing.

2. Published Mechanism Schemas – Place where all the user's public schemas appear. These schemas will appear in the home page of MecCog website for public viewing.

3. Shared Mechanism Schemas – Place where schemas shared by another user appears. The schema details such as schema name, and schema owner are display in this part.

All the three sub-sections can be searched using the search box on the right and can also be sorted by column.

A view of the My Schema section is -

| MecCog Overview Tutorial Contact Us      | My Schemas | Build Schema             |            |              |     |              | Emoji Sr               | niles 🗸                | [→                     |
|------------------------------------------|------------|--------------------------|------------|--------------|-----|--------------|------------------------|------------------------|------------------------|
| Unpublished Mechanism Schemas Sub Sec    | tion 1     |                          |            |              |     | Search:      |                        |                        |                        |
| Accession 🔺 Schema Name                  | ene(s) 🔶   | Author(s)                | LastModifi | ied 🔶        | ÷   | \$           | ÷ ÷                    | ÷                      | ¢                      |
|                                          | ١          | No data available in tab | e          |              |     |              |                        |                        |                        |
| Showing 0 to 0 of 0 entries              |            |                          |            |              |     |              | Prev                   | rious                  | Next                   |
| Published Mechanism Schemas Sub Sections | on 2       |                          |            |              |     | Search:      |                        |                        |                        |
| Accession 🔺 Schema Name 🗍                | Gene(s)    |                          | ÷ I        | LastModified |     | \$ (         | ÷                      | ¢                      | ¢                      |
|                                          | ١          | lo data available in tab | e          |              |     |              |                        |                        |                        |
| Showing 0 to 0 of 0 entries              |            |                          |            |              |     |              | Prev                   | rious                  | Next                   |
| Shared Mechanism Schemas Sub Sectior     | 1 <b>3</b> |                          |            |              |     |              |                        |                        |                        |
| Show 5 T entries                         |            |                          |            |              |     | Search:      |                        |                        |                        |
| Accession 🔺 Schema Name    G             | ene(s) 🗍   | Schema Owner             | ÷ 4        | Author(s)    | ÷ L | .astModified | $\stackrel{\wedge}{=}$ | $\stackrel{\wedge}{=}$ | $\stackrel{\wedge}{=}$ |
|                                          | ١          | No data available in tab | e          |              |     |              |                        |                        |                        |
| Showing 0 to 0 of 0 entries              |            |                          |            |              |     |              | Prev                   | rious                  | Next                   |

# **Change Password**

The password can be changed by clicking a link on the right as show in the figure -

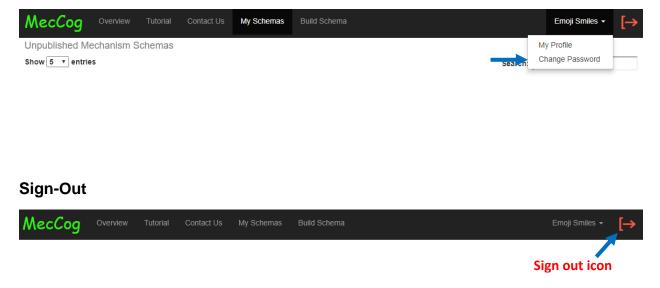

# **Contact Us**

Users can contact MecCog Project PI and developers for suggestions, problems, and collaborations using a web form as shown below.

| N | lecC     | og       | Overview | Contact Us |         | Username     | Password | Sign Up |
|---|----------|----------|----------|------------|---------|--------------|----------|---------|
| С | ontac    | t Us     |          |            |         |              |          |         |
|   | Full Nam | ne       |          |            | Message |              |          |         |
|   | Enter r  | name     |          |            | Message |              |          |         |
|   | Email Ad | ddress   |          |            |         |              |          |         |
|   |          | Enter er | nail     |            |         |              |          |         |
|   | Subject  |          |          |            |         |              |          |         |
|   | None     |          |          | T          |         |              |          |         |
|   |          |          |          |            |         | Send Message |          |         |
|   |          |          |          |            |         |              |          |         |

| Moult Group                                    |
|------------------------------------------------|
| Visit our lab and find out the exciting things |
| we do!                                         |

# **III. Building Mechanism Schemas**

# Introduction to Mechanism Components

There are six types of mechanism components in the MecCog system -

| Component<br>Name                   | Component<br>Notation          | Description                                                                                                    |
|-------------------------------------|--------------------------------|----------------------------------------------------------------------------------------------------|
| Sub-State<br>Perturbation<br>(SSP)  | SSP Class<br>SSP Instance      | Notation of a sub-state perturbation (SSP) component represents<br>three types of information – 1. Stage it belongs to. 2. SSP class<br>name and 3. SSP instance name. The framework provides eight<br>stages – DNA, RNA, Protein, Complex, Cell, Tissue, Organ and<br>Phenotype. For each stage, SSP class names have been<br>manually curated. Based on the type of SSP class, an instance<br>can be annotated. |
| Biomarker                           | SSP Class<br>SSP Instance      | Notation of a Biomarker component represents three types of information – 1. Stage it belongs to. 2. Biomarker class name and 3. Biomarker instance name. The framework provides eight stages – DNA, RNA, Protein, Complex, Cell, Tissue, Organ and Phenotype.                                                                                                    |
| Mechanism<br>Module (MM)            | Mechanism<br>Module            | The graphical notation of a mechanism module (MM) component<br>represents two types of information – 1. Mechanism module class<br>name, 2. An optional Mechanism Module Instance name. 24<br>mechanism module class names have been manually curated<br>that either operate within a stage or produce a stage transition.<br>This list will be updated as the project progresses.                                 |
| Unknown<br>Mechanism<br>Module      | Unknown<br>Mechanism<br>Module | For a case, where a mechanism is known to link two substate perturbations but its class is unknown, a black oval represents it.                                                                                                    |
| Hypothetical<br>Mechanism<br>Module | ?                              | For a case of a hypothetical mechanism linking two substate perturbations, a black oval with a question mark represents it.                                                                                                    |
| Therapeutic<br>Intervention         | Therapeutic<br>Intervention    | For a putative or known therapeutic intervention site, a blue octagon represents it.                                                                                                    |
| Environmental<br>Factor             | Environmental<br>Factor        | For an environmental factor that affects disease risk, a mokko shape represents it.                                                                                                    |

# Introduction to the Schema Builder interface

MecCog has a built-in digital drawing board called *Schema Builder* used for building mechanism schemas.

# 1. Schema Builder Interface Panels

The Schema Builder interface has six panels (Figure below shows the six panels) -

A. Mechanism Schema Info Panel that shows the meta-information for a mechanism schema such as accession number, schema name, and gene name(s).

B. Mechanism Component Catalog Panel shows the different types of mechanism components.

C. Drawing Board is the panel where mechanism schemas are drawn.

D. Component Annotation Panel contains annotation form for a component. The form dynamically changes based on component type. The user selects stage and stage-dependent class names from a dropdown list in the form but also may enter new class names.

E. Toolbar Panel for editing mechanism schema.

F. A Bird's Eye View Panel that facilitates navigation of big complex schemas.

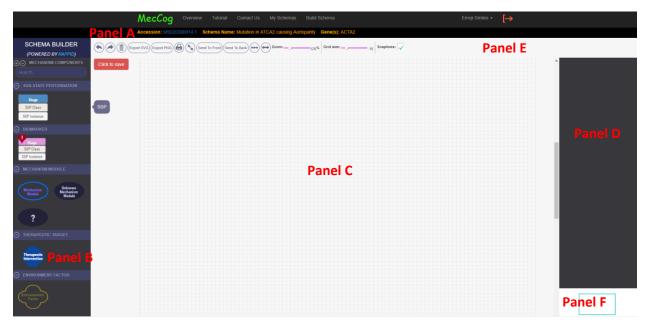

## 2. Drag and Drop Mechanism Components

The mechanism components can be dragged and dropped to the Drawing Board. Based on the type of mechanism component, the Annotation panel will be populated with an annotation form. The figure below shows an example of the annotation form for a Sub-State Perturbation (SSP).

|                                       | MecCog              | Overview Tutorial       | Contact Us My Sch      | emas Build Schema          |               | Emoji Smiles 👻                        | [→     |                                             |
|---------------------------------------|---------------------|-------------------------|------------------------|----------------------------|---------------|---------------------------------------|--------|---------------------------------------------|
|                                       | Accession: MS02     | 20300014.1 Schema Name: | Mutation in ATCA2 caus | sing Aortopahty Gene(s): A | CTA2          |                                       |        |                                             |
| SCHEMA BUILDER<br>(POWERED BY RAPPID) |                     |                         | o Back - Zoom:         | Grid size:                 | 10 Snaplines: |                                       |        |                                             |
| ⊕⊖ MECHANISM COMPONENTS               | Click to save       | Save Butto              | n                      |                            |               |                                       |        | STAGE NAME                                  |
| search                                |                     |                         |                        |                            |               |                                       |        | Select Stage name:                          |
|                                       | SSF                 | <u> </u>                |                        |                            |               |                                       |        | Stage ~                                     |
| Stage<br>SSP Class                    | Stage               |                         |                        |                            |               |                                       |        | ⊖ SSP CLASS NAME                            |
| SSP Listance                          | SSP Class           | •                       |                        |                            |               |                                       |        | Enter SSP Component ID:                     |
|                                       | and drop SSP Instan | ce                      |                        |                            |               |                                       |        |                                             |
| <b>V</b>                              |                     |                         |                        |                            |               |                                       |        | Select SSP Class Name:                      |
| SSP Class                             |                     |                         |                        |                            |               |                                       |        | SSP Class V                                 |
| SSP Instance                          |                     |                         |                        |                            |               |                                       |        | If Other, then enter new SSP<br>Class Name: |
| MECHANISM MODULE                      |                     |                         |                        |                            |               | · · · · · · · · · · · · · · · · · · · |        | Class Halle.                                |
| $\frown$                              |                     |                         |                        |                            |               | Annotatior                            | n form |                                             |
| Mechanism<br>Module Module            |                     |                         |                        |                            |               | for a SS                              | SP 🦳   | Select Modifier type:                       |
|                                       |                     |                         |                        |                            |               |                                       |        |                                             |
| ?                                     |                     |                         |                        |                            |               |                                       |        | ⊖ SSP IN STANCE NAME                        |
| THERAPEUTIC TARGET                    |                     |                         |                        |                            |               |                                       |        | Enter SSP Instance Name:                    |
|                                       |                     |                         |                        |                            |               |                                       |        | SSP Instance                                |
| Therapeutic                           |                     |                         |                        |                            |               |                                       |        | FOR EVIDENCE                                |
| Intervention                          |                     |                         |                        |                            |               |                                       |        | •                                           |
| ENVIRONMENT FACTOR                    |                     |                         |                        |                            |               |                                       |        | Enter PMID:                                 |
| $\frown$                              |                     |                         |                        |                            |               |                                       |        | +                                           |
| (Environmental<br>Factor              |                     |                         |                        |                            |               |                                       |        | *                                           |
|                                       |                     |                         |                        |                            |               |                                       |        |                                             |
|                                       |                     |                         |                        |                            |               |                                       |        |                                             |

# 3. Annotate Mechanism Components

Each mechanism component has respective annotation forms and the description of each form is mentioned below –

# Annotation form for Sub-State Perturbation (SSP)

|    | Stage                                    |
|----|------------------------------------------|
|    | SSP Class                                |
|    | SSP Instance                             |
| 0  | STAGE NAME                               |
|    | Select Stage name:                       |
| 0  | SSP CLASS NAME                           |
|    | Select SSP Class Name:                   |
|    | SSP Class                                |
|    | Class Name:                              |
|    | Select Modifier type:                    |
| 0  | SSP INSTANCE NAME                        |
|    | Enter SSP Instance Name:<br>SSP Instance |
| <  | FOR EVIDENCE(S)     Enter PMID:          |
| 20 | +                                        |
| 6  | AGAINST EVIDENCE(S)                      |
|    | Enter PMID:                              |
| (  |                                          |
|    | Select Confidence Score:                 |
|    | None                                     |
| e  | COMMENT                                  |
|    |                                          |
|    |                                          |

#### Annotation form for Biomarker

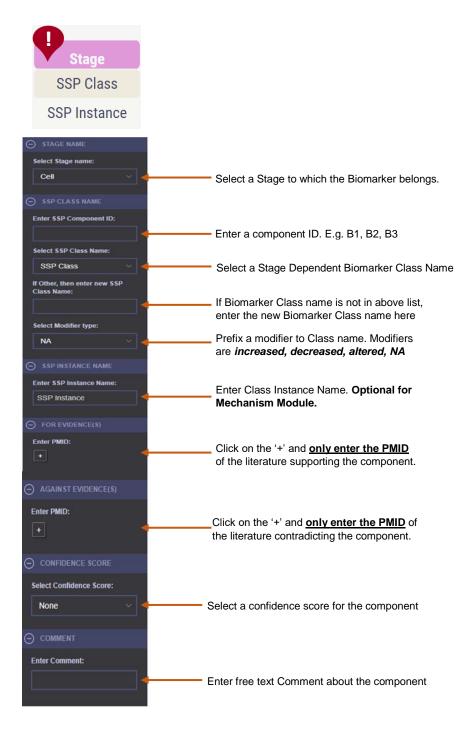

#### Annotation form for Mechanism Module (MM)

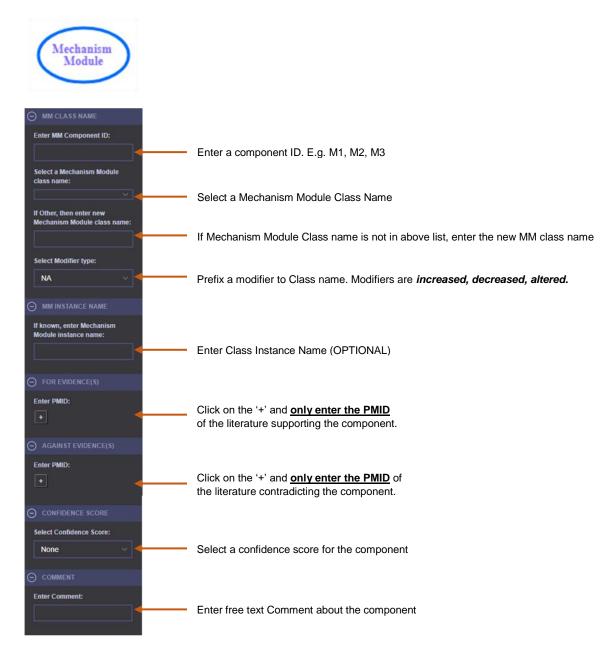

#### Annotation form for Therapeutic Intervention

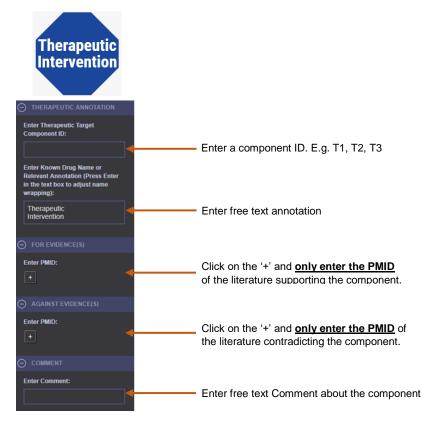

#### Annotation form for Environmental Factor

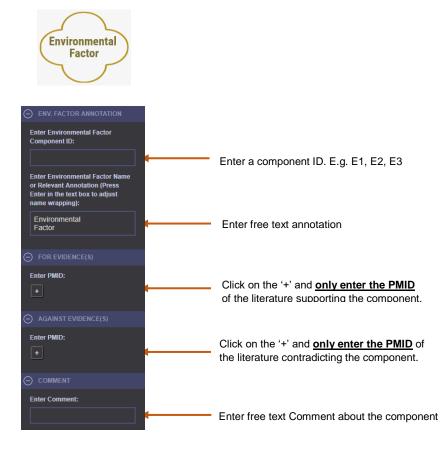

## 4. Naming convention for the Mechanism Components class and instance names

All words in the class definitions are in caps, following the ontology term standard. For instances, the first word of a phrase is capped and proper nouns and adjectives are capped. The HUGO convention is followed for human gene names and HGVS nomenclature is followed for naming genetic variants.

#### 5. Interactive Controls for each mechanism component

Each mechanism component has five types of controls that aid users in building schemas. The controls are –

- i) Remove a component
- ii) Adjust the size of a component
- iii) Clone the component
- iv) Show Pop-Up box
- v) Drag and connect to other components

The figure below shows the five types of controls -

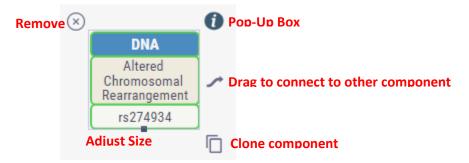

#### 6. Confidence Score converted to Confidence Color

The confidence scores entered in the annotation form for the mechanism components are converted to confidence color automatically by the system. A score of 1 converts to red color, score of 5 converts to green color and any score in between converts to orange color.

#### 7. Connecting Mechanism Components

The mechanism components can be connected using the "drag to connect" control ( ) of the component.

The below figure shows a case of connecting a Sub State Perturbation to a Mechanism Module.

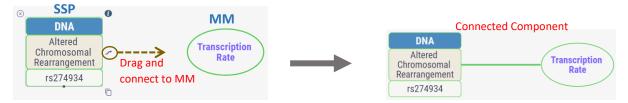

The color of the connecting line is inherited from the color of the target component. Unlike the connecting line from SSP to MM, an arrow head appears while connecting a MM to a SSP. This features enables users to label the line with the MM that takes an input SSP and produces an output SSP.

# 8. Label Lines – AND, OR, AND/OR

The lines can be labeled with logic operations such as AND, OR, and AND/OR by clicking on the setting <sup>(3)</sup> button. This opens up an annotation form for the line in the Annotation panel to entering the label. The setting button appears on hovering the mouse over the connecting line.

The image below shows the Annotation form for the line –

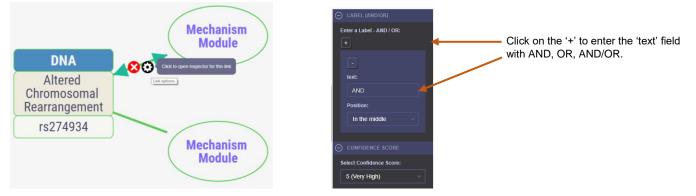

# 9. Pop-Up Box

A pop-up box for a component can be viewed by clicking on the *control* control icon. The pop-up box shows additional annotations for the component and also provides hyperlinked Pubmed IDs.

The image below shows the mechanism schema for MST1 locus associated to Crohn's disease.

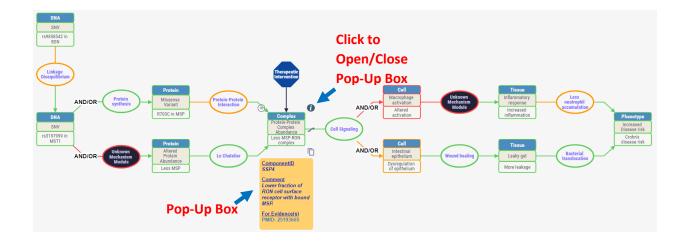

# 10. Toolbar

The toolbar of *Schema Builder* provides number of utility tools to enhance user interactive experience with the mechanism schemas.

Below images show all the options present in the tool bar -

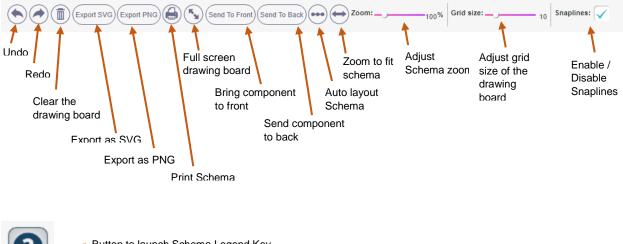

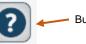

Button to launch Schema Legend Key

# Steps for building a Mechanism Schema

There are two steps to get started with building a mechanism schema -

1. Click on the "Build Schema" link on the menu to fill in the meta-information about a mechanism schema using *Initiate Mechanism Schema* form (shown below).

| MecCog          | Overview       | Tutorial     | Contact Us | My Schemas | Build Schema |                                               | Emoji Smiles 🗸         | [→   |
|-----------------|----------------|--------------|------------|------------|--------------|-----------------------------------------------|------------------------|------|
| Initiate M      | echani         | sm Sc        | hema       |            |              |                                               |                        |      |
| Mechanism Scher | na Name        |              |            |            |              |                                               |                        |      |
| Mechanism Sche  | ma Name        |              |            |            |              |                                               |                        |      |
| Mechanism Scher | na Caption     |              |            |            |              |                                               |                        |      |
| Mechanism Sche  | ma Caption (m  | ax 500 chara | acters)    |            |              |                                               |                        |      |
| Mechanism Scher | na Description | 1            |            |            |              |                                               |                        |      |
| Mechanism Sche  | ma Description | 1            |            |            |              |                                               |                        |      |
| Gene(s)         |                |              |            |            |              |                                               |                        |      |
| Gene(s)         |                |              |            |            |              |                                               |                        |      |
| Keyword(s)      |                |              |            |            |              |                                               |                        |      |
| Keywords        |                |              |            |            |              |                                               |                        |      |
| Curator(s)      |                |              |            |            |              |                                               |                        |      |
| Curator(s)      |                |              |            |            |              |                                               |                        |      |
| Author(s)       |                |              |            |            |              |                                               |                        |      |
| Author(s)       |                |              |            |            |              |                                               |                        |      |
| Start Building  | 3              |              |            |            |              |                                               |                        |      |
|                 |                |              |            |            |              | Moult Group<br>Visit our lab and fi<br>we do! | nd out the exciting th | ings |

2. Use Schema Builder interface to start building a schema.

The mechanism components are dragged and dropped to the drawing board of the *Schema Builder*. The components are annotated using the annotation form. Each component can be connected to other component(s) using the "drag to connect" control. The tools in the toolbar can be used appropriately to print, export or auto layout mechanism schemas.

#### 3. Accession number for new schema

Each new schema gets a unique accession number that starts with "**MS**". The accession number can be versioned reflecting the version of the schema. The version is denoted by a numeric value (such as .1, .2 or .3) suffixed to the accession number. The accession number of schemas are displayed in the user's workspace.

#### 4. Saving Schemas

All the mechanism schemas are saved to the database bu clicking on the save button. The button/icons on the Panel C (Drawing Board) indicates the saving status.

| Click to save      | Click the button to save the save                |
|--------------------|--------------------------------------------------|
| Saving to database | Indicates that the schema is being saved.        |
| Saved              | Indicates that the schema is saved successfully. |

# **IV. Visualizing Mechanism Schemas**

# Visualizing Schemas from the workspace

The accession number for a mechanism schema is hyperlinked for visualization as shown in the below figure –

| Unpublished Mechanism Schemas Show 5 • entries Sea |                                         |         |           |                                                               |   |                        |      |       | arch:     |        |  |  |
|----------------------------------------------------|-----------------------------------------|---------|-----------|---------------------------------------------------------------|---|------------------------|------|-------|-----------|--------|--|--|
| Accession 🔺                                        | Schema Name 🛛  🍦                        | Gene(s) | Author(s) | LastModified                                                  | ¢ | $\stackrel{\wedge}{=}$ | ÷    | ¢     | ¢         |        |  |  |
| MS020300014.1                                      | dutation in ATCA2<br>causing Aortopahty | ACTA2   | Tom Hanks | Thu Jul 19 2018 17:00:11 GMT-<br>0400 (Eastern Daylight Time) |   | Version-It             | Edit | Share | Publish   | Delete |  |  |
| MS020300014.2                                      | Mutation in ATCA2<br>causing Aortopathy | ACTA2   | Tom Hanks | Thu Jul 19 2018 16:58:43 GMT-<br>0400 (Eastern Daylight Time) |   | Version-It             | Edit | Share | Publish   | Delete |  |  |
| Showing 1 to 2 of 2                                |                                         |         |           |                                                               |   |                        |      | PI    | revious 1 | Nex    |  |  |

Clicking on the accession number opens up the landing page of a mechanism schema.

#### Mechanism schema landing page

Each mechanism schema has a landing page that displays the meta-information of the schema such as Schema Name, Accession, Gene(s), Keywords, Schema Owner, Authors and References. It also provides links to the "Schema Visualizer" for interacting with the schema and "Schema Report" that describes the mechanism components in the schema in a machine readable format.

A typical landing page of a mechanism schema looks as shown below -

| MecCog        | Overview Tutorial My Schemas Build Schema Emoji Smiles -                                                                                                    |
|---------------|----------------------------------------------------------------------------------------------------|
| Mutation in A | ATCA2 causing Aortopathy                                                                                                    |
| Accession     | MS020300014.2                                                                                                    |
| Description   | The schema describes the mechanism connection between a pathogenic causative genetic variant and occurrence of Thoracic Aortic Aneurysm. The genetic variant was identified as part of a whole exome sequencing project.                                                                                        |
| Gene(s)       | ACTA2                                                                                                    |
| Keywords      | Aneurysm, Exome Sequencing Project                                                                                                    |
| Schemas Owner | Emoji Smiles 🝺                                                                                                    |
| Author(s)     | Tom Hanks                                                                                                    |
| View Schema   | Schema Visualizer Schema Report                                                                                                    |
| References    | Macheret M, Halazonetis TD. Intragenic origins due to short G1 phases underlie oncogene-induced DNA replication stress. Nature 555, 112-116 (2018)<br>PMID:29466339                                                                                                    |
|               | Wei ZL, Pan CM, Jiang YZ, Yan-Dai, Huanguang LQ, Huang DP. Late Relapse of Multiple Myeloma with Testicular Plasmacytoma after Autologous<br>Hematopoietic Stem Cell Transplantation: A Case Report and Review of the Literature. Annals of clinical and laboratory science 48, 120-125 (2018)<br>PMID:29531008 |
|               | Chow JFC, Yeung WSB, Lee VCY, Lau EYL, Ng EHY. Evaluation of preimplantation genetic testing for chromosomal structural rearrangement by a<br>commonly used next generation sequencing workflow. European journal of obstetrics, gynecology, and reproductive biology 224, 66-73 (2018)<br>PMID:29547808        |
|               |                                                                                                    |

Moult Group Visit our lab and find out the exiciting things we do!

#### Schema Visualizer

The visualizer let users interact with the schema. The layout of *Schema Visualizer* is similar to *Schema Builder* except it does not contain the Mechanism Component Catalog Panel and Component Annotation Panel.

Help icon displays the Legend Key for a mechanism schema. If the help icon is visible, try to adjust the resolution of the browser. The help icon always appears on the top right corner of the screen as shown the image below.

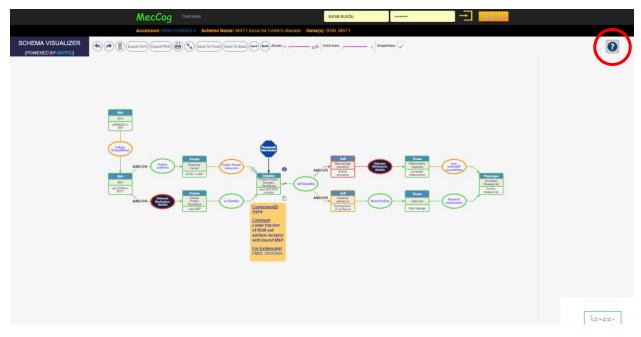

# Schema Report

The figure below shows a typical view of a report -

| Schema Name                                                                                                    | MST1 locus for Crohn's disease                                                        |
|----------------------------------------------------------------------------------------------------|---------------------------------------------------------------------------------------|
| Accession                                                                                                    | MS011000003.4                                                                         |
| Gene(s)                                                                                                    | BSN, MST1                                                                             |
| Description                                                                                                    | How a Bassoon GWAS marker is related to Crohn's disease via Macrophage Stimulating 1. |
| Author(s)                                                                                                    | Lipika R. Pal, John Moult                                                             |
| Last Modified                                                                                                    | Fri Mar 23 2018 22:31:24 GMT-0400 (EDT)                                               |
| Sub-state Perturba                                                                                                    | tion (SSP) Annotations                                                                |
| Stage: DNA<br>SSP Class: SNV<br>SSP Instance: rS98<br>Confidence Score:<br>Comment: GWAS I<br>For Evidences: PM<br>Against Evidences     | : 5<br>marker from WTCCC1 study, an intron in BSN gene.<br>ID:17564300                |
| Stage: DNA<br>SSP Class: SNV<br>SSP Instance: rs31<br>Confidence Score:<br>Comment: This SN<br>For Evidences:<br>Against Evidences       | .5<br>P is in the coding region of MST1                                               |
| Stage: Protein<br>SSP Class: Other<br>SSP Instance: R70<br>Confidence Score:<br>Comment: Transcri<br>For Evidences:<br>Against Evidences | :5<br>pt NP_066278                                                                    |

The report can be save as PDF by clicking on the print icon.

#### Visualizing Schemas from MecCog homepage

The home page of MecCog provides a masonry layout of the all the published mechanism schemas. The page has two components –

1. Search Bar: User can enter gene name or keywords to filter mechanism schemas

2. The mechanism schema thumbnail that display the name, accession number, description, and images of the schema.

Clicking on the accession number takes to the landing page of the schema and clicking on the image takes to the *Schema Visualizer*.

The home page of MecCog appears as shown below -

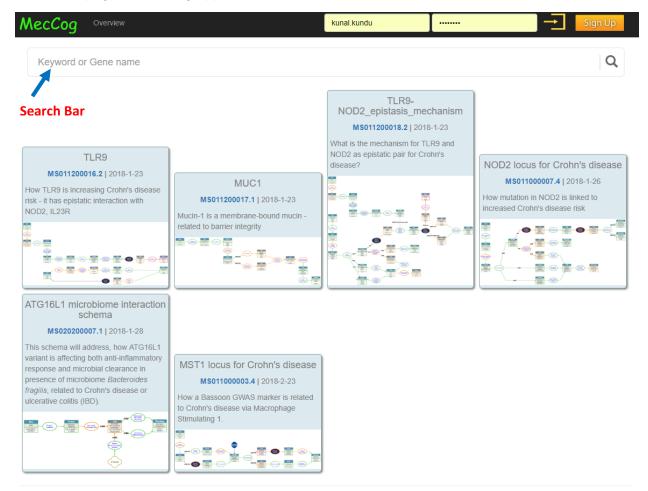

# Manage Mechanism Schemas

All the schemas generated by a user are available for manage operations in the User's workspace that can be seen by clicking on the "My Schema" link in the menu bar. A user can manage their schemas in six ways – 1. Branch, 2. Edit, 3. Share, 4. Publish, 5. Unpublish, and 6. Delete.

#### 1. Version-It

This operation lets users create a new copy of a schema. The newly copied schema will have a newer version number suffixed to the accession number.

| how 5 • entrie  | 25                                   |                       |                          |                                                               |   |            | Search: |       |                        |        |
|-----------------|--------------------------------------|-----------------------|--------------------------|---------------------------------------------------------------|---|------------|---------|-------|------------------------|--------|
| Accession 🔺     | Schema Name 🛛 🍦                      | Gene(s)               | Author(s)                | LastModified                                                  | ÷ | ÷          | ¢       | ¢     | $\stackrel{\wedge}{=}$ |        |
| MS020300014.1   | Mutation in ATCA2 causing Aortopahty | ACTA2                 | Tom Hanks                | Sun Apr 01 2018 18:04:48 GMT-<br>0400 (Eastern Daylight Time) | 0 | Version-It | Edit    | Share | Publish                | Delete |
| MS020300014.2 4 | causing Aortopahty                   | d <sub>.c</sub> Şcher | n <mark>a</mark> m Hanks | Tue Mar 27 2018 16:55:02 GMT-<br>0400 (Eastern Daylight Time) |   | Version-It | Edit    | Share | Publish                | Delete |

#### 2. Edit

This operation lets users edit/update a mechanism schema's meta-information or the schema itself. This is done in two steps –

#### i) Click on the Edit button

| how 5 • entrie | es                                      |           |           |                                                               |   |            | Search | ::    |         |        |
|----------------|-----------------------------------------|-----------|-----------|---------------------------------------------------------------|---|------------|--------|-------|---------|--------|
| Accession      | Schema Name 👙                           | Gene(s) 🗍 | Author(s) | LastModified                                                  | ¢ | \$         | ¢      | ÷     | \$      |        |
| MS020300014.1  | Mutation in ATCA2 causing Aortopahty    | ACTA2     | Tom Hanks | Sun Apr 01 2018 18:04:48 GMT-<br>0400 (Eastern Daylight Time) | 2 | V€         | Edit   | Share | Publish | Delete |
| MS020300014.2  | Mutation in ATCA2<br>causing Aortopahty | ACTA2     | Tom Hanks | Tue Mar 27 2018 16:55:02 GMT-<br>0400 (Eastern Daylight Time) |   | Version-It | Edit   | Share | Publish | Delete |

## ii) Edit and Update meta-information or schema diagram

| MecCog Overview My Schemas Build Schema                                                                                                    | Tom Hanks 👻 🚺                  |
|----------------------------------------------------------------------------------------------------|--------------------------------|
| Edit Mechanism Schema                                                                                                    |                                |
| Accession                                                                                                    |                                |
| MS020300014.1                                                                                                    |                                |
| Mechanism Schema Name                                                                                                    |                                |
| Mutation in ATCA2 causing Aortopahty                                                                                                    |                                |
| Mechanism Schema Description                                                                                                    |                                |
| The schema describes the mechanism connection between a pathogenic causative genetic variant and occurrence of Thoracic Aortic Aneurysm. The<br>as part of a whole exome sequencing project. | genetic variant was identified |
| Gene(s)                                                                                                    |                                |
| ACTA2                                                                                                    |                                |
| Keywords                                                                                                    |                                |
| Aneurysm, Exome Sequencing Project                                                                                                    |                                |
| Author(s)                                                                                                    |                                |
| Tom Hanks                                                                                                    |                                |
| Update Updates the meta-information                                                                                                    |                                |
| Edit Mechanism Schema  Opens up Schema Builder for ed                                                                                                    | liting schem                   |

#### 3. Share

Users can shared their mechanism schemas with other MecCog users for collaborative effort. It involves the following two steps –

#### 1. Click on the 'Share' button

| how 5 • entrie | 25                                      |           |           |                                                               |   |            | Sear | sh:   |               |        |  |  |  |
|----------------|-----------------------------------------|-----------|-----------|---------------------------------------------------------------|---|------------|------|-------|---------------|--------|--|--|--|
| Accession 🔺    | Schema Name 🛛 👙                         | Gene(s) 🔶 | Author(s) | LastModified                                                  | ÷ | \$         | ÷    | ÷     | $\Rightarrow$ |        |  |  |  |
| MS020300014.1  | Mutation in ATCA2 causing Aortopahty    | ACTA2     | Tom Hanks | Sun Apr 01 2018 18:04:48 GMT-<br>0400 (Eastern Daylight Time) |   | Version-It |      | Share | Publish       | Delete |  |  |  |
| MS020300014.2  | Mutation in ATCA2<br>causing Aortopahty | ACTA2     | Tom Hanks | Tue Mar 27 2018 16:55:02 GMT-<br>0400 (Eastern Daylight Time) |   | Version-It | Edit | Share | Publish       | Delete |  |  |  |

#### 2. Search for user for sharing and give appropriate access privilege

| MecCog              |                              | My Schema | s Build Schema                      |                |                       |           | · · · · · |                       |                      |       | [→      |
|---------------------|------------------------------|-----------|-------------------------------------|----------------|-----------------------|-----------|-----------|-----------------------|----------------------|-------|---------|
| Unpublished M       | echanism So                  |           | ease enter sharing<br>ter User's na |                | Fmail                 | Select Ac | cess Priv | ilage                 |                      |       |         |
| Show 5 T entrie     | es                           |           |                                     |                |                       |           |           | Search:               |                      |       |         |
| Accession 🔺         | Schema Nai                   | ne        | Name or Email                       |                | Access Privilege      | · +       |           |                       |                      |       | \$      |
| MS020300014.1       | Mutation in AT causing Aorto |           | Share                               |                |                       | C         | lick + to | sha <mark>re</mark> y | vith <sub>F</sub> mo | re th | ele one |
| MS020300014.2       | Mutation in AT causing Aorto | pahty     | Press + to a stanother form         | field, Press – | to remove form field. |           |           | it Share              | Publish              | Del   | ete     |
| Showing 1 to 2 of 2 | entries                      |           |                                     |                |                       |           |           |                       | Previous             | 1     | Next    |
|                     |                              |           |                                     |                |                       |           | Close     |                       |                      |       |         |

Upon successfully sharing, a share icon will appear for the schema as shown below -

| ·                   | echanism Schemas                        |         |           |                                                        |         |          |         |          |        |
|---------------------|-----------------------------------------|---------|-----------|--------------------------------------------------------|---------|----------|---------|----------|--------|
| Show 5 • entrie     |                                         | 0       | 8 (-) A   | 1 400 115 d                                            |         |          | Search: |          | A      |
| Accession A         | Schema Name   🍦                         | Gene(s) | Author(s) | LastModified                                           | \$<br>₽ | \$       | \$      | •        | •      |
| MS020300014.1       | Mutation in ATCA2<br>causing Aortopahty | ACTA2   | Tom Hanks | Sun Apr 01 2018 18:04:48<br>0400 (Eastern Daylight Tim | Versio  | n-It Edi | Share   | Publish  | Delete |
| MS020300014.2       | Mutation in ATCA2 causing Aortopahty    | ACTA2   | Tom Hanks | Tue Mar 27 2018 16:55:02<br>0400 (Eastern Daylight Tim | Versio  | n-It Edi | Share   | Publish  | Delete |
| Showing 1 to 2 of 2 | entries                                 |         |           |                                                        |         |          |         | Previous | 1 Next |

## 4. Publish

Users can make their mechanism schema open for public viewing by clicking on the 'Publish' button. Once public the schema is listed under the "Published Mechanism Schemas" section of the workspace.

| Show 5 🔻 entrie                                                                                       | es                                                                                                    |                  |                        |                                                                                       |      |                 | Se               | arch: |                      |                        |        |
|----------------------------------------------------------------------------------------------------|----------------------------------------------------------------------------------------------------|------------------|------------------------|---------------------------------------------------------------------------------------|------|-----------------|------------------|-------|----------------------|------------------------|--------|
| Accession 🔺                                                                                           | Schema Name 🛛 🗍                                                                                         | Gene(s) 🗍        | Author(s)              | LastModified                                                                          | ♦ ♦  | ¢               | \$               |       | \$                   | $\stackrel{\wedge}{=}$ |        |
| MS020300014.1                                                                                         | Mutation in ATCA2 causing Aortopahty                                                                    | ACTA2            | Tom Hanks              | Sun Apr 01 2018 18:04:48 GMT-<br>0400 (Eastern Daylight Time)                         |      | Version-It      | Edit             | Linux | Publis               | h                      | Delete |
| MS020300014.2                                                                                         | Mutation in ATCA2 causing Aortopahty                                                                    | ACTA2            | Tom Hanks              | Tue Mar 27 2018 16:55:02 GMT-<br>0400 (Eastern Daylight Time)                         |      | Version-It      | Edit             | Share | Publis               | h                      | Delete |
| howing 1 to 2 of 2                                                                                    | entries                                                                                                 |                  |                        | Upon Publis                                                                           | hing |                 |                  |       | Previous             | 1                      | Nex    |
|                                                                                                    |                                                                                                    |                  |                        | +                                                                                     |      |                 |                  |       |                      |                        |        |
|                                                                                                    |                                                                                                    |                  |                        |                                                                                       |      |                 |                  |       |                      |                        |        |
| ·                                                                                                    | echanism Schemas                                                                                        |                  |                        |                                                                                       |      |                 |                  |       |                      |                        |        |
| Unpublished M<br>Show 5 • entrie                                                                      |                                                                                                    |                  |                        |                                                                                       |      |                 | Se               | arch: |                      |                        |        |
| ·                                                                                                    |                                                                                                    | Gene(s)          | ♦ Author(s)            |                                                                                       | ♦ ♦  | \$              | Se<br>¢          | arch: |                      | ÷                      |        |
| Show 5 T entrie                                                                                       | es                                                                                                    |                  | Author(s)<br>Tom Hanks | LastModified<br>Tue Mar 27 2018 16:55:02 GMT<br>0400 (Eastern Daylight Time)          |      | \<br>Version-It |                  | arch: |                      | ¢                      | )elete |
| Show 5 v entrie                                                                                       | Schema Name<br>Mutation in ATCA2<br>causing Aortopahty                                                  | Gene(s)          |                        | Tue Mar 27 2018 16:55:02 GMT                                                          |      |                 | ÷                |       | Publist     Previous | +<br>1                 |        |
| Show 5 • entrie<br>Accession A<br>MS020300014.2                                                       | Schema Name<br>Mutation in ATCA2<br>causing Aortopahty                                                  | Gene(s)          |                        | Tue Mar 27 2018 16:55:02 GMT                                                          |      |                 | ÷                |       |                      |                        | Delete |
| Accession A<br>MS020300014.2<br>Showing 1 to 1 of 1                                                   | Schema Name<br>Mutation in ATCA2<br>causing Aortopahty                                                  | Gene(s)          |                        | Tue Mar 27 2018 16:55:02 GMT                                                          |      |                 | ÷                |       |                      |                        |        |
| Accession A<br>MS020300014.2<br>Showing 1 to 1 of 1                                                   | es<br>Schema Name<br>Mutation in ATCA2<br>causing Aortopahty<br>entries<br>hanism Schemas               | ACTA2            | Tom Hanks              | Tue Mar 27 2018 16:55:02 GMT                                                          | Γ-   |                 | Edit             |       |                      |                        |        |
| Accession A<br>MS020300014.2<br>Showing 1 to 1 of 1                                                   | es<br>Schema Name<br>Mutation in ATCA2<br>causing Aortopahty<br>entries<br>hanism Schemas               | Gene(s)<br>ACTA2 | Tom Hanks              | Tue Mar 27 2018 16:55:02 GMT<br>0400 (Eastern Daylight Time)                          | Γ-   |                 | Edit             | Share |                      |                        |        |
| Accession A<br>Accession A<br>MS020300014.2<br>Showing 1 to 1 of 1<br>Published Mecl<br>Show 5 entrie | es<br>Schema Name<br>Mutation in ATCA2<br>causing Aortopahty<br>entries<br>hanism Schemas<br>es<br>Publ | Gene(s)<br>ACTA2 | Tom Hanks              | Tue Mar 27 2018 16:55:02 GMT<br>0400 (Eastern Daylight Time)<br>pears in this sectior | r-   | Version-It      | ¢<br>Edit<br>Sec | Share |                      | 1                      |        |

# 5. Unpublish

Clicking on "Unpublish" button will make the mechanism schema private to user. It will no longer be viewable publically. The schema will be moved to the "Unpublished Mechanism Schemas" section.

| how 5 🔻 entrie | 95                                      |           |           |                                                              |   | Search |     |       |           |
|----------------|-----------------------------------------|-----------|-----------|--------------------------------------------------------------|---|--------|-----|-------|-----------|
| Accession 🔺    | Schema Name                             | dene(s) ♦ | Author(s) | LastModified                                                 | ¢ | ¢      | ÷   | \$    | ÷         |
| MS020300014.1  | Mutation in ATCA2 causing<br>Aortopahty | ACTA2     | Tom Hanks | Sun Mar 25 2018 09:26:41 GMT-0400 (Eastern<br>Daylight Time) |   | E      | dit | Ohara | Jnpublish |

#### 6. Delete

Clicking on the "Delete" button will permanently remove the mechanism schema from the user's workspace.

| how 5 🔻 entrie       | es                                      |       |           |                                                               |   |   |        | Sea  | arch:         |                                 |        |
|----------------------|-----------------------------------------|-------|-----------|---------------------------------------------------------------|---|---|--------|------|---------------|---------------------------------|--------|
| Accession            | Schema Name                             |       | Author(s) | LastModified                                                  | ÷ | ÷ | ÷      | ÷    | $\Rightarrow$ | $\stackrel{\mathbb{A}}{\nabla}$ |        |
| <u>MS020300014.1</u> | Mutation in ATCA2 causing Aortopahty    | ACTA2 | Tom Hanks | Sat Mar 24 2018 19:24:51 GMT-<br>0400 (Eastern Daylight Time) |   |   | Branch | Edit | Share         | Perklink                        | Delete |
| MS020300014.2        | Mutation in ATCA2<br>causing Aortopahty | ACTA2 | Tom Hanks | Sat Mar 24 2018 19:32:25 GMT-<br>0400 (Eastern Daylight Time) |   |   | Branch | Edit | Share         | Publish                         | Delete |

#### 7. Copy shared schema to workspace

For the schemas shared with the user with "Edit" privilege, the user can copy the shared schema to their own workspace. This is done by clicking on the "Copy to My Space" button. Upon copying the schema will appear on the "Unpublished Mechanism Schemas" section of the workspace.

| how 5 • entrie | 95                                      |           |                 |                            |   | \$                                                           | earch: |                             |                  |
|----------------|-----------------------------------------|-----------|-----------------|----------------------------|---|--------------------------------------------------------------|--------|-----------------------------|------------------|
| Accession 🔺    | Schema Name                             | Gene(s) 崇 | Schema<br>Owner | Author(s)                  | ¢ | LastModified                                                 | ¢      | $\stackrel{\wedge}{\nabla}$ |                  |
| MS010800005.1  | NBN Mechanism Schema                    | NBN       | Sophie<br>Huang | Kunal Kundu,<br>John Moult |   | Mon Oct 02 2017 19:43:31 GMT-0400<br>(Eastern Daylight Time) |        | сла                         | Copy to My Space |
| MS020300014.1  | Mutation in ATCA2 causing<br>Aortopahty | ACTA2     | Tom Hanks       | Tom Hanks                  |   | Sun Mar 25 2018 09:48:21 GMT-0400<br>(Eastern Daylight Time) |        | Edit                        | Copy to My Space |